# NOISeq: Differential Expression in RNA-seq

Sonia Tarazona (starazona@cipf.es) Pedro Furió-Tarí (pfurio@cipf.es) Alberto Ferrer (aferrer@eio.upv.es) Ana Conesa (aconesa@cipf.es)

> 25 July 2013  $(Version 2.0.0)$

## Contents

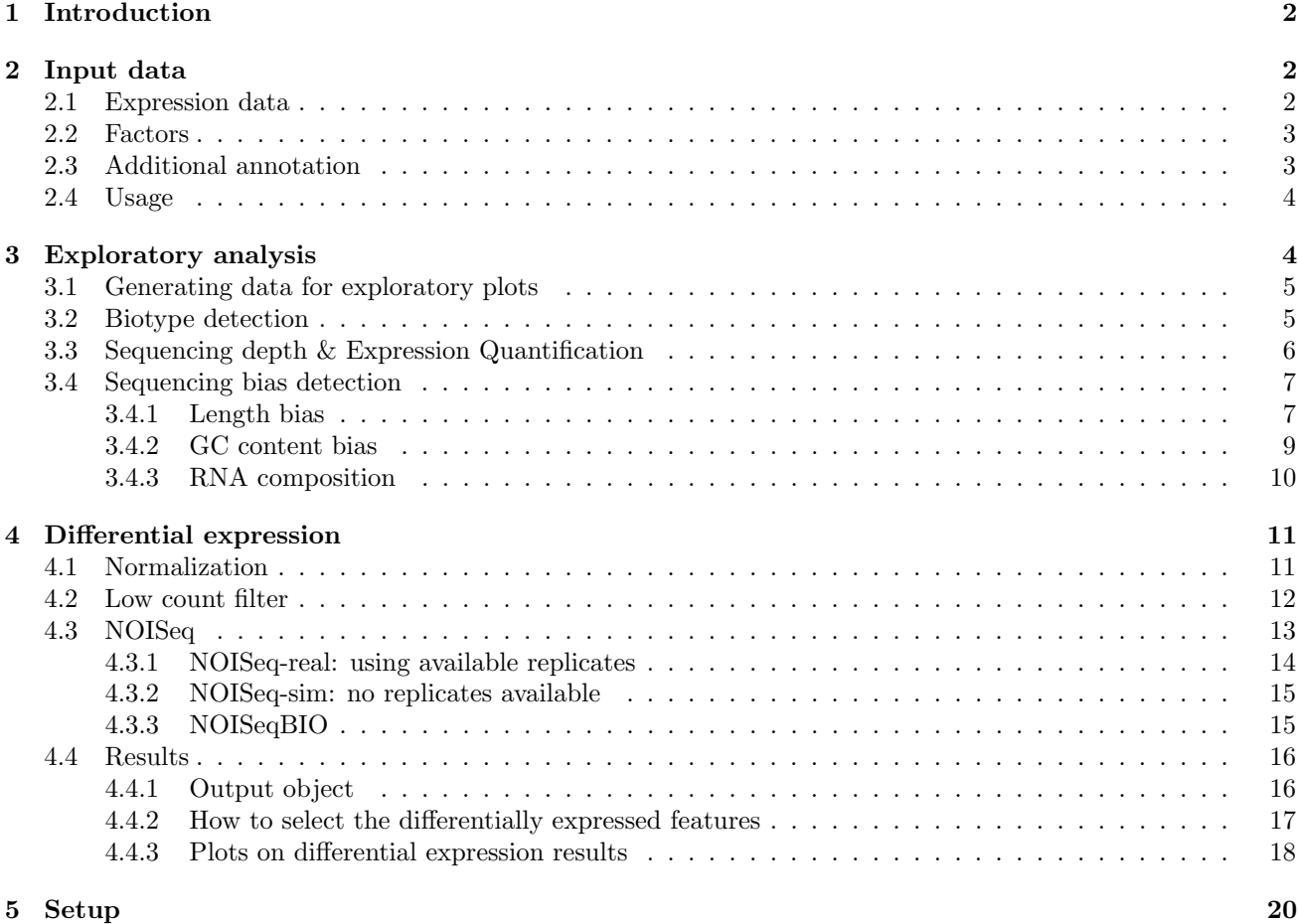

## 1 Introduction

This document intends to guide you through to the use of the R Bioconductor package NOISeq, for analyzing count data coming from next generation sequencing technologies. First, we describe the input data format. Then, we suggest you to explore the data using NOISeq functionalities in order to learn more about saturation, contamination or other biases in your data. Finally, we show how to compute differential expression between two experimental conditions. The differential expression method NOISeq and some of the plots included in the package were used in [1]. We also include in the package the new version of NOISeq for biological replicates, called NOISeqBIO.

NOISeq and NOISeqBIO differ from existing methods in that they are data-adaptive and nonparametric. Therefore, no distributional assumptions need to be done for the data and differential expression analysis may be carried on for both raw counts or previously normalized datasets.

We will use the "reduced" Marioni's dataset [2] as an example throughout this document. In Marioni's experiment, human kidney and liver RNA-seq samples were sequenced. There are 5 technical replicates per tissue. We selected chromosomes I to IV from the original data and removed genes with 0 counts in all samples and with no length information available. Note that this reduced dataset is only used to decrease the computing time while testing the examples. We strongly recommend to use the whole set of features (e.g. the whole genome) in real analysis.

The example dataset can be obtained by typing:

```
> library(NOISeq)
```

```
> data(Marioni)
```
## 2 Input data

NOISeq requires mainly two pieces of information that must be provided to the readData function: the expression data (data) and the factors defining the experimental groups to be studied or compared (factors). However, in order to normalize the count data or generate the exploratory plots included in the package for quality control, other additional annotations need to be provided such as the feature length, the GC content, the biological classification of the features (e.g. Ensembl biotypes), or the chromosome and position of each feature.

### 2.1 Expression data

The expression data must be provided in a matrix or a data.frame R object, having as many rows as the number of features to be studied and as many columns as the number of samples in the experiment. See in the following example part of the count data format from Marioni's dataset:

> head(mycounts)

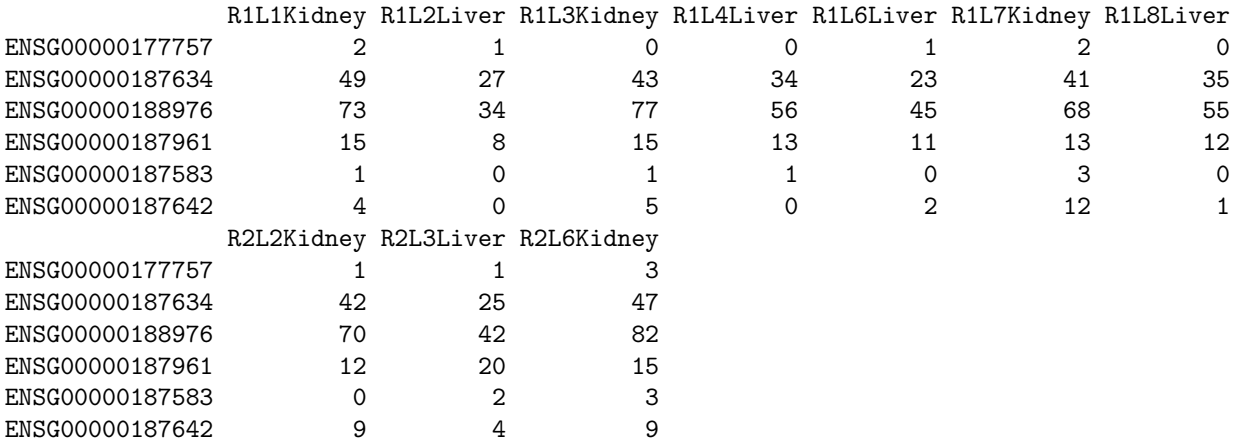

The expression data can be both read counts or normalized expression data such as RPKM values, and also any other normalized expression values.

#### 2.2 Factors

Factors are given in a data.frame object as follows. For Marioni's data, we obviously have the factor "Tissue", but we can also define another toy factor ("TissueRun") just to show how the method works. The levels of the factor "Tissue" are "Kidney" and "Liver". The factor "TissueRun" combines the sequencing run (we have 2 sequencing runs) with the tissue and hence has four levels: "Kidney 1", "Liver 1", "Kidney 2" and "Liver 2".

Be careful here, the order of the elements of the factor must coincide with the order of the samples (columns) in the expression data file provided.

```
> myfactors = data.frame(Tissue = c("Kidney", "Liver", "Kidney", "Liver",
+ "Liver", "Kidney", "Liver", "Kidney", "Liver", "Kidney"), TissueRun = c("Kidney_1",
+ "Liver_1", "Kidney_1", "Liver_1", "Liver_1", "Kidney_1", "Liver_1",
+ "Kidney_2", "Liver_2", "Kidney_2"))
```
#### 2.3 Additional annotation

To perform an exploratory analysis before or after the differential expression computation, some additional information is needed, as for example the feature length (which may be used also for normalization purposes), the GC content, the biological classification of the features (e.g. Ensembl biotypes), or the chromosome and position of the feature.

In the following lines you can see how the R objects containing such information may look like:

> head(mylength)

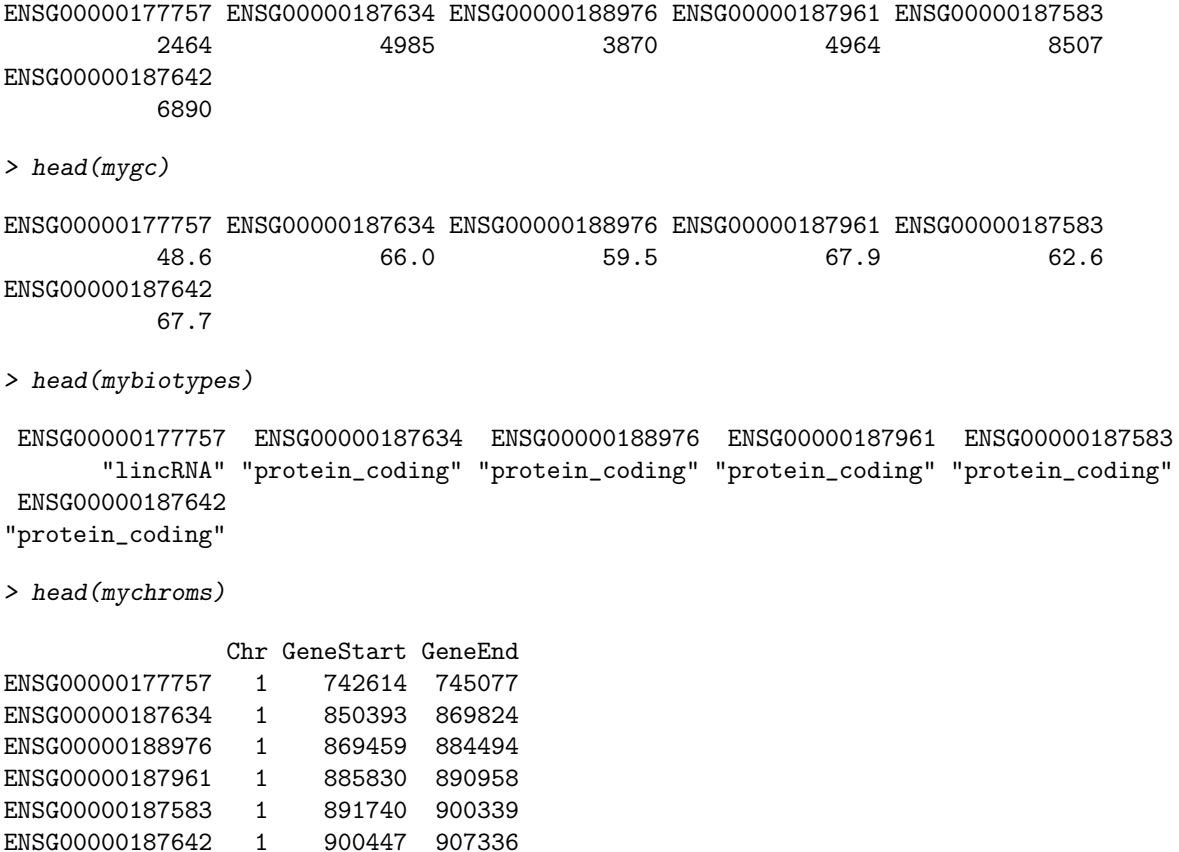

Please note, that these objects might contain a different number of features and in different order than the expression data. However, it is important to specify the names or IDs of the features in each case so the package can properly match all this information. The length, GC content or biological groups (e.g. biotypes), could be vectors, matrices or data.frames. If they are vectors, the names of the vector must be the feature names or IDs. If they are matrices or data.frame objects, the feature names or IDs must be in the row names of the object. The same applies for chromosome information, which is also a matrix or data.frame.

### 2.4 Usage

For reading these data and to start working with all the functionalities from NOISeq package, the function readData has to be used. An example on how it works is shown below. The arguments length, gc, biotype, chromosome and factors receive the objects shown before:

```
> mydata \leq readData(data = mycounts, length = mylength, gc = mygc, biotype = mybiotypes,
+ chromosome = mychroms, factors = myfactors)
> mydata
ExpressionSet (storageMode: lockedEnvironment)
assayData: 5088 features, 10 samples
  element names: exprs
protocolData: none
phenoData
  sampleNames: R1L1Kidney R1L2Liver ... R2L6Kidney (10 total)
  varLabels: Tissue TissueRun
  varMetadata: labelDescription
featureData
  featureNames: ENSG00000177757 ENSG00000187634 ... ENSG00000201145 (5088 total)
  fvarLabels: Length GC ... GeneEnd (6 total)
  fvarMetadata: labelDescription
experimentData: use 'experimentData(object)'
Annotation:
```
The readData function returns an object of Biobase's eSet class. To see which information is included in this object, type for instance:

```
> str(mydata)
> head(assayData(mydata)$exprs)
> head(pData(mydata))
> head(featureData(mydata)@data)
```
Note that the features to be used by all the methods in the package will be those in the data expression object. If any of this features has not been included in the additional annotation (if given), the corresponding value will be NA.

It is possible to add information to an existing object. For instance, noiseq function accepts objects generated while using other packages such as DESeq package. In that case, annotations may not be included in the object. The addData function allows the user to add annotation data to the object. Imagine that you generated the data object like this:

```
> mydata <- readData(data = mycounts, chromosome = mychroms, factors = myfactors)
```
And now you want to include the length and the biotype of the features. Then you have to use the addData function:

```
> mydata \leq addData(mydata, length = mylength, biotype = mybiotypes, gc = mygc)
```
## 3 Exploratory analysis

Data processing and experimental design in RNA-seq are not straightforward. From the biological samples to the expression quantification, there are many steps in which errors may be produced, despite of the many procedures developed to reduce noise at each one of these steps and to control the quality of the generated data. Therefore, once the expression levels (read counts) have been obtained, it is absolutely necessary to be able to detect potential biases or contamination before proceeding with further analysis such as differential expression. The technology biases, such as the transcript length, GC content, PCR artifacts, uneven transcript read coverage, contamination by off-target transcripts or big differences in transcript distributions, are factors that interfere in the linear relationship between transcript abundance and the number of mapped reads at a gene locus (counts).

In this section, we present a set of plots to explore the count data that may be helpful to detect these potential biases so an appropriate normalization procedure can be chosen. For instance, these plots will be useful for seeing which kind of features (e.g. genes) are being detected in our RNA-seq samples and with how many counts, which technical biases are present, etc.

### 3.1 Generating data for exploratory plots

There are six types of exploratory plots that can be obtained. These plots will be described in detail in the following sections. To generate any of these plots, first of all, dat function must be applied on the input data to obtain the information to be plotted. The user must specify the type of plot the data are to be computed for (argument type). Once the data for the plot have been generated with dat function, the plot will be drawn with the explo.plot function. For instance:

```
> myexplodata <- dat(mydata, type = "biodetection")
[1] "Biotypes detection is to be computed for:"
 [1] "R1L1Kidney" "R1L2Liver" "R1L3Kidney" "R1L4Liver" "R1L6Liver" "R1L7Kidney" "R1L8Liver"
 [8] "R2L2Kidney" "R2L3Liver" "R2L6Kidney"
```
> explo.plot(myexplodata)

To save the data in a user-friendly format, see the following example on the dat2save function:

#### > mynicedata <- dat2save(myexplodata)

We have grouped the exploratory plots in three categories according to the different questions that may arise during the quality control of the expression data:

- Biotype detection: Which kind of features are being detected? Is there any abnormal contamination in the data?
- Sequencing depth & Expression Quantification: Would it be better to increase the sequencing depth to detect more features? Are there too many features with low counts? Are the samples very different regarding the expression quantification?
- Sequencing bias detection: Should the expression values be corrected for the length or GC content bias? Should a normalization procedure be applied to account for the differences among count distributions?

#### 3.2 Biotype detection

If a biological classification of the features is provided (e.g. Ensembl biotypes), the following plots are to see which kind of features are being detected. In general, when features are genes, it is expected that most of them will be protein-coding.

Fig. 1 shows the "biodetection" plot. The bar diagram shows the percentage of each biotype in the genome (i.e. in the whole set of features provided), which proportion has been detected in our sample (with number of counts higher than  $k=0$ ) and the percentage of each biotype within the sample. The vertical green line separates the most abundant biotypes (in the left-hand side, corresponding to the left axis scale) from the rest (in the right-hand side, corresponding to the right axis scale).

This is an example on how to use the corresponding functions prior to generate the data to be plotted and then to draw the plot. Since factor=NULL, the data for the plot are computed separately for each sample. If the factor is a character vector indicating the experimental condition for each sample, the samples are aggregated within each condition by summing up the counts, and the data for the plot are computed per condition. In this case, samples in columns 1 and 2 from expression data are plotted and the features (genes) are considered to be detected if having a number of counts higher than  $k=0$ :

```
> mybiodetection \le - dat(mydata, k = 0, type = "biodetection", factor = NULL)
```

```
[1] "Biotypes detection is to be computed for:"
[1] "R1L1Kidney" "R1L2Liver" "R1L3Kidney" "R1L4Liver" "R1L6Liver" "R1L7Kidney" "R1L8Liver"
[8] "R2L2Kidney" "R2L3Liver" "R2L6Kidney"
```

```
> par(mfrow = c(1, 2))> explo.plot(mybiodetection, samples = c(1, 2))
```
The "countsbio" plot, when providing the biological classification for the features, allows to see how the counts are distributed within each biological group, as it is shown in Fig. 2 and also (in the upper side of the plot) the number of detected features. The following code was used to draw the figure. Again, data are computed per sample because no factor was specified (factor = NULL). With explo.plot and "countsbio" data, two different plots may be generated. In this case, we chose the "boxplot" type, that shows the distribution of counts per biotype for samples 1 and 2 and for all the biotypes (because toplot parameter is 1).

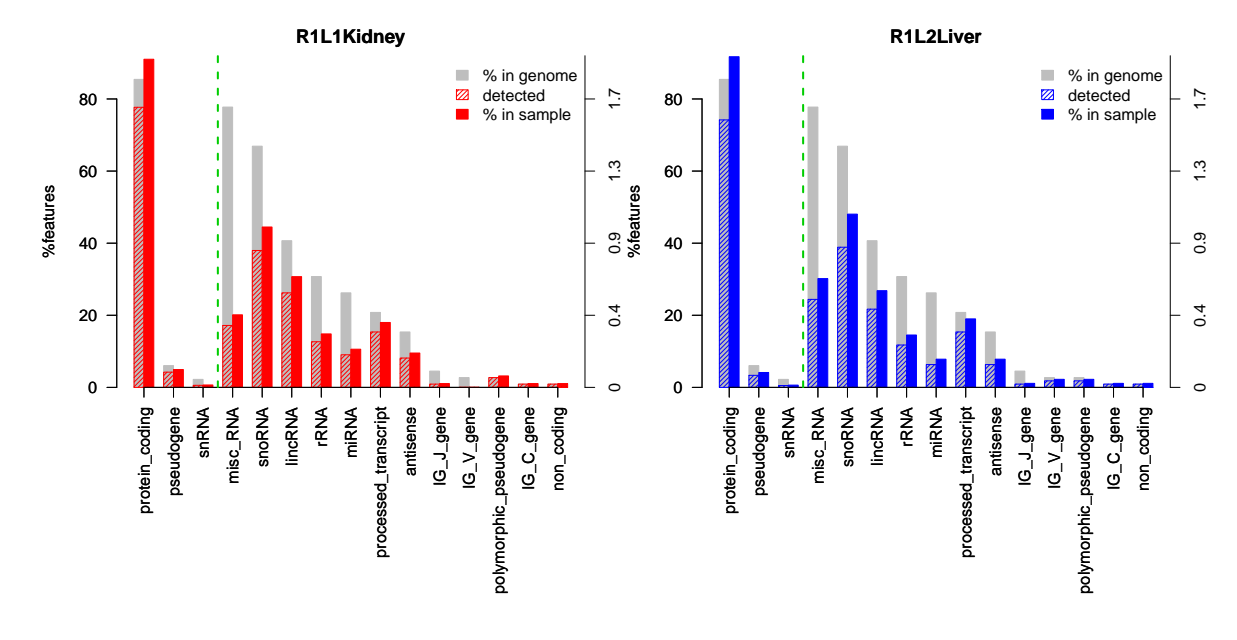

Figure 1: Biodetection plot

```
> mycountsbio = dat(mydata, factor = NULL, type = "countsbio")
[1] "Count distributions are to be computed for:"<br>[1] "R1L1Kidnev" "R1L2Liver" "R1L3Kidnev" "R1L4Liver"
 [1] "R1L1Kidney" "R1L2Liver" "R1L3Kidney" "R1L4Liver" "R1L6Liver" "R1L7Kidney" "R1L8Liver"
 [8] "R2L2Kidney" "R2L3Liver" "R2L6Kidney"
```
> explo.plot(mycountsbio, toplot = 1, samples = 1, plottype = "boxplot")

#### 3.3 Sequencing depth & Expression Quantification

The plots in this section can be generated by only providing the expression data, since no other biological information is required. The purpose of these plots is to assess if the sequencing depth of the samples is enough to detect the features of interest and to get a good quantification of their expression.

"Saturation" plots allow you to know how many of the features in the genome are being detected with more than a given number of counts (e.g.  $k=5$ ) and also see how this number of detected features would change when increasing sequencing depth. This plot can be generated by considering either all the features or for each biological group (biotypes), if available. First, we have to generate the saturation data with the function dat and then we can use the resulting data to obtain, for instance, the plots in Fig. 3 and 4 by using explo.plot. When the number of samples to plot is 1 or 2, a right axis and bars are drawn to show the number of new features detected when increasing the sequencing depth in one million of reads. If more than 2 samples are to be plotted, it is difficult to visualize the newdetection bars, so the plot will only show the lines indicating the number of detected features at each sequencing depth.

```
> mysaturation = dat(mydata, k = 0, ndepth = 7, type = "saturation")
> explo.plot(mysaturation, toplot = 1, samples = 1:2, yrightlim = NULL)
```

```
> explo.plot(mysaturation, toplot = "protein_coding", samples = 1:4, yrightlim = NULL)
```
The plot in Fig. 3 has been computed for all the features (without specifying a biotype) and for two of the samples. Left Y axis shows the number of detected genes with more than 0 counts at each sequencing depth, represented by the lines. The right end of the lines corresponds to the total available sequencing depth. The other sequencing depths are simulated from this total sequencing depth. The bars are associated to the right Y axis and show the number of new features detected per million of new sequenced reads at each sequencing depth. The legend in the gray box also indicates the percentage of total features detected with more than  $k = 0$  counts.

It is possible to compare more than 2 samples, but then the information in the right axis is not provided as it would be difficult to distinguish so many bars. You can compare up to twelve samples. In Fig. 4, four samples are compared and we can see, for instance, that in kidney samples the number of detected features is higher than in liver samples.

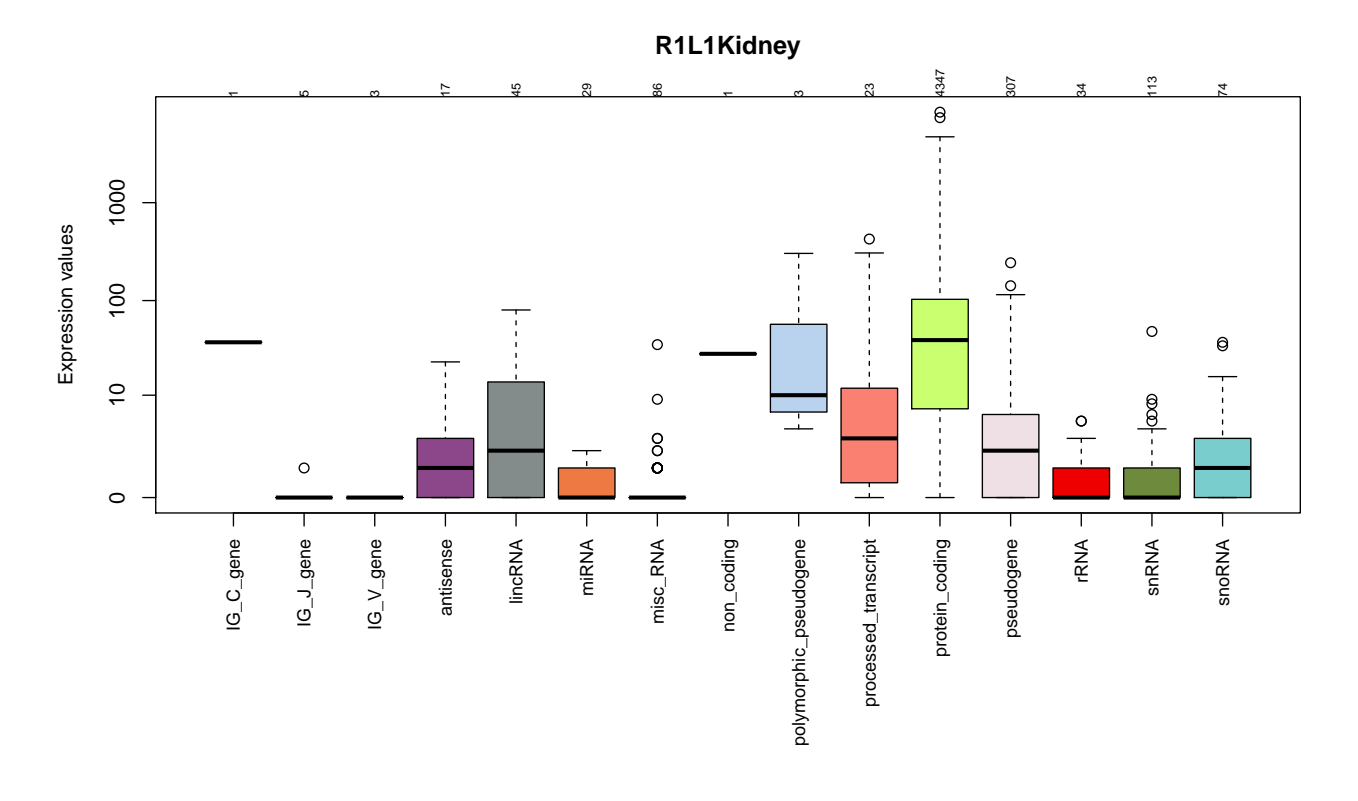

Figure 2: Count distribution per biotype in two samples (for genes with more than 0 counts). At the upper part of the plot, the number of detected features within each biotype group is displayed.

It is also interesting to visualize the count distribution for all the samples, either for all the features or for the features belonging to a certain biological group. Fig. 5 shows this information for the biotype "protein\_coding", which can be generated with the following code on the "countsbio" object obtained in the previous section.

> explo.plot(mycountsbio, toplot = "protein\_coding", samples = NULL, plottype = "boxplot")

Features with low counts are, in general, less reliable and may introduce noise in the data that makes more difficult to extract the relevant information, for instance, the differentially expressed features. The plot in Fig. 6 shows the number of features within each sample with counts lower or equal than 1, 2, 5 or 10. The height of the bars correspond to the total number of features. Above each bar, the sequencing depth of each sample (in million reads) is given. The following code is for drawing this figure.

```
> explo.plot(mycountsbio, toplot = 1, samples = NULL, plottype = "barplot")
```
#### 3.4 Sequencing bias detection

Prior to perform further analyses such as differential expression, it is essential to normalize data for samples become comparable and the effect of technical biases is removed from the expression estimation. The plots presented in this section are very useful for detecting the possible biases in the data. In particular, the biases that can be studied are: the feature length effect, the GC content and the differences in RNA composition. In addition, these are diagnostic plots, which means that they are not only descriptive but an statistical test is also conducted. The results of this statistical test will indicate if the bias is present or not.

#### 3.4.1 Length bias

The "lengthbias" plot describes the relationship between the feature length and the expression values. Hence, the feature length must be included in the input object created using the readData function. The data for this plot is generated as follows. The length is divided in intervals (bins) containing 200 features and the middle point of each bin is depicted in X axis. For each bin, the 5% trimmed mean of the corresponding expression values is computed and depicted in Y axis. If the number of samples or conditions to appear in the plot is 2 or less and no biotype is specified (toplot = "global"), a diagnostic test is provided. A cubic spline regression model is

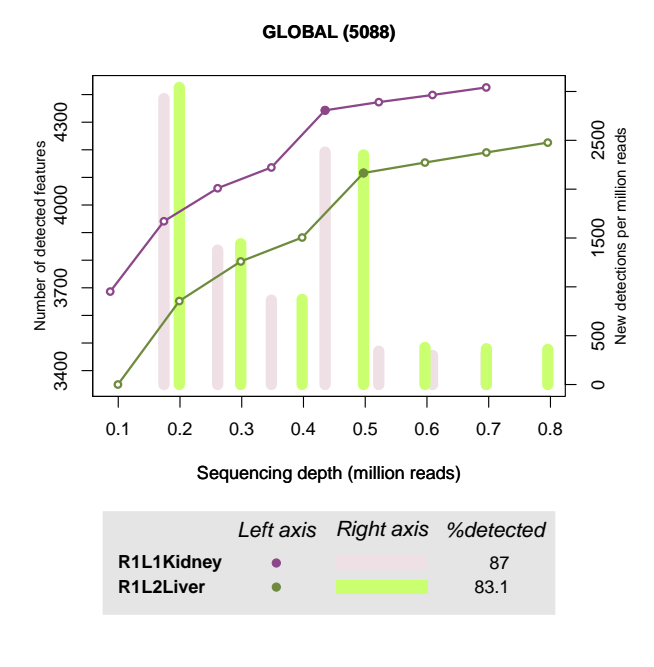

Figure 3: Global saturation plot to compare two samples of kidney and liver, respectively.

fitted to explain the relationship between length and expression. Both the model p-value and the coefficient of determination (R2) are shown in the plot as well as the fitted regression curve. If the model p-value is significant and R2 value is high, the expression depends on the feature length and the curve shows the type of dependence.

Fig. 7 shows an example of this plot. In this case, the "lengthbias" data were generated for each condition (kidney and liver) using the argument factor.

```
> mylengthbias = dat(mydata, factor = "Tissue", type = "lengthbias")
> explo.plot(mylengthbias, samples = NULL, toplot = "global")
```
More details about the fitted spline regression models can be obtained by using the show function as per below:

```
> show(mylengthbias)
```

```
[1] "Kidney"
Ca11:lm(formula = datos[, i] \sim bx)
Residuals:
  Min 1Q Median 3Q Max
-85.40 -19.60 3.05 25.85 74.83
Coefficients: (1 not defined because of singularities)
         Estimate Std. Error t value Pr(>|t|)
(Intercept) 121.3 48.6 2.49 0.0215 *
bx1 -35.0 52.2 -0.67 0.5108
bx2 269.2 88.4 3.05 0.0064 **
bx3 -1301.1 719.7 -1.81 0.0857
bx4 6292.4 4655.4 1.35 0.1916
bx5 NA NA NA NA
---
Signif. codes: 0 '***' 0.001 '**' 0.01 '*' 0.05 '.' 0.1 ' ' 1
Residual standard error: 48.6 on 20 degrees of freedom
Multiple R-squared: 0.48, Adjusted R-squared: 0.376
```
F-statistic: 4.62 on 4 and 20 DF, p-value: 0.00833

**PROTEIN\_CODING (4347)**

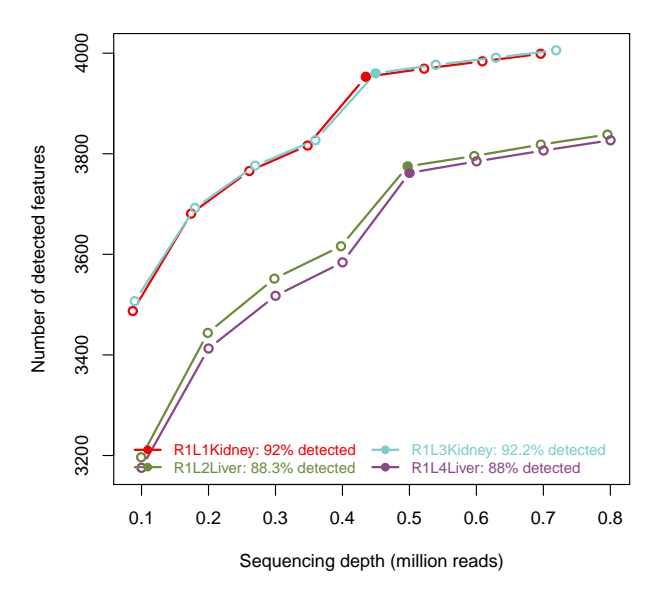

Figure 4: Saturation plot for protein-coding genes to compare 4 samples: 2 of kidney and 2 of liver.

```
[1] "Liver"
Call:
lm(formula = datos[, i] \sim bx)
Residuals:
  Min 1Q Median 3Q Max
-51.8 -18.2 0.0 21.3 42.3
Coefficients: (1 not defined because of singularities)
         Estimate Std. Error t value Pr(>|t|)
(Intercept) 42.2 29.7 1.42 0.17073
bx1 10.7 31.9 0.34 0.73952
bx2 222.1 54.0 4.12 0.00054 ***
bx3 -1141.7 439.3 -2.60 0.01716 *
bx4 5758.1 2841.2 2.03 0.05624
bx5 NA NA NA NA
---
Signif. codes: 0 '***' 0.001 '**' 0.01 '*' 0.05 '.' 0.1 ' ' 1
Residual standard error: 29.7 on 20 degrees of freedom
Multiple R-squared: 0.523, Adjusted R-squared: 0.427
F-statistic: 5.48 on 4 and 20 DF, p-value: 0.00382
```
#### 3.4.2 GC content bias

The "GCbias" plot describes the relationship between the feature GC content and the expression values. Hence, the feature GC content must be included in the input object created using the readData function. The data for this plot is generated in an analogous way to the "lengthbias" data. The GC content is divided in intervals (bins) containing 200 features. The middle point of each bin is depicted in X axis. For each bin, the 5% trimmed mean of the corresponding expression values is computed and depicted in Y axis. If the number of samples or conditions to appear in the plot is 2 or less and no biotype is specified (toplot = "global"), a diagnostic test is provided. A cubic spline regression model is fitted to explain the relationship between GC content and expression. Both the model p-value and the coefficient of determination (R2) are shown in the plot as well as the fitted regression curve. If the model p-value is significant and R2 value is high, the expression will depend on the feature GC content and the curve will show the type of dependence.

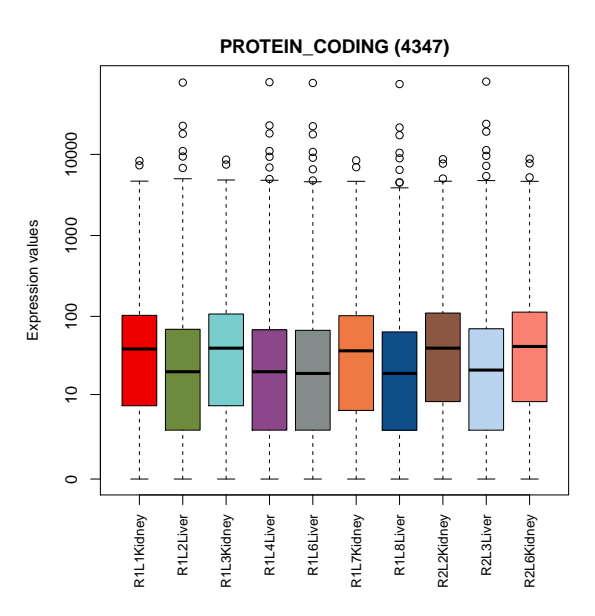

Figure 5: Distribution of counts for protein coding genes in all samples.

An example of this plot is in Fig. 8. In this case, the "GCbias" data were generated for each condition (kidney and liver) using the argument factor.

```
> myGCbias = dat(mydata, factor = "Tissue", type = "GCbias")
> explo.plot(myGCbias, samples = NULL, toplot = "global")
```
#### 3.4.3 RNA composition

When two samples have different RNA composition, the distribution of sequencing reads across the features is also different in such a way that although if a feature had the same number of read counts in both samples, it would not mean to be equally expressed in both. To check if the distribution of counts is similar for all samples, the "cd" plot and diagnostic test can be used. A Kolmogorov-Smirnov test is conducted for each pair of samples and the minimum FDR-adjusted p-value is displayed on screen. It can also be visualized by using show function. If any of the p-values is significant, it means that one or more pairs of samples have different RNA composition and the data should be normalized before computing differential expression.

See below an usage example and the resulting plot in Fig. 9. Additional plot parameters may be used to modify some aspects of the plot (e.g. xlim parameter in this case).

```
> mycd = dat(mydata, type = "cd")
[1] "Summary of FDR adjusted p-values:"
  Min. 1st Qu. Median Mean 3rd Qu. Max.
 0.000 0.000 0.000 0.308 0.672 0.996
[1] "Diagnostic test: FAILED. Normalization is required to correct this bias."
[1] "According to Kolmogorov-Smirnov tests, at least a pair of samples have significantly different dist
[1] "Minimum adjusted p-value was: "
[1] 0
```

```
> explo.plot(mycd, xlim = c(0, 80))
```
In the plot can be seen that the distributions are different for kidney and liver samples. For example, in kidney 20% of the genes account for about 65% of the reads, while in liver they account for more than 80% of the reads.

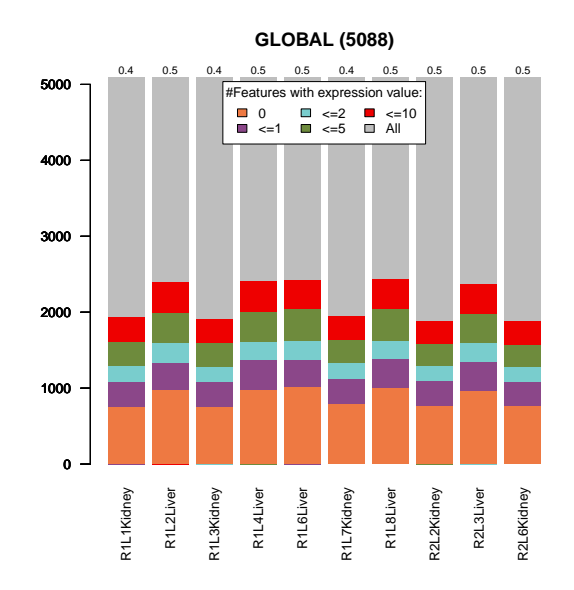

Figure 6: Number of features with low counts for each sample.

## 4 Differential expression

The NOISeq package computes differential expression between two experimental conditions given the expression level of the considered features. The package includes three non-parametric approaches for differential expression analysis: NOISeq-real for technical replicates, NOISeq-sim for experiments without replications and NOISeqBIO, which is optimized for the use of biological replicates. All three methods take read counts from RNA-seq as the expression values, in addition to previously normalized data and read counts from other NGS technologies.

The normalization step is very important in order to make the samples comparable and to remove possibles biases in the data. It might also be useful to filter out low expression data prior to differential expression analysis, since they are less reliable and may introduce noise in the analysis.

Next sections explain how to use NOISeq package to normalize and filter data, to apply the three differential expression analysis and to visualize the results.

## 4.1 Normalization

We strongly recommend to normalize the counts to correct, at least, sequencing depth bias. The normalization techniques implemented in NOISeq are RPKM [3], Upper Quartile [4] and TMM, which stands for Trimmed Mean of M values [5].

Normalization functions rpkm, tmm and uqua can be used by themselves. Please, find below some examples on how to apply them:

```
> myRPKM = rpkm(assayData(mydata)$exprs, long = mylength, k = 0, lc = 1)
> myUQUA = uqua(assayData(mydata)$exprs, long = mylength, lc = 0.5, k = 0)
> myTMM = tmm(assayData(mydata)$exprs, long = 1000, lc = 1)
> head(myRPKM[, 1:4])
                R1L1Kidney R1L2Liver R1L3Kidney R1L4Liver
```
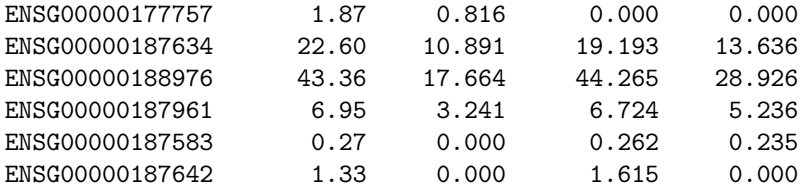

If the length of the features is provided and any of the three normalization methods is chosen, then the expression values are divided by length<sup>lc</sup> ( $lc = 1$  for RPKM method). Thus, although Upper Quartile and TMM methods themselves do not correct for the length of the features, NOISeq allows the users to combine these normalization procedures with an additional length correction whenever the length information is available.

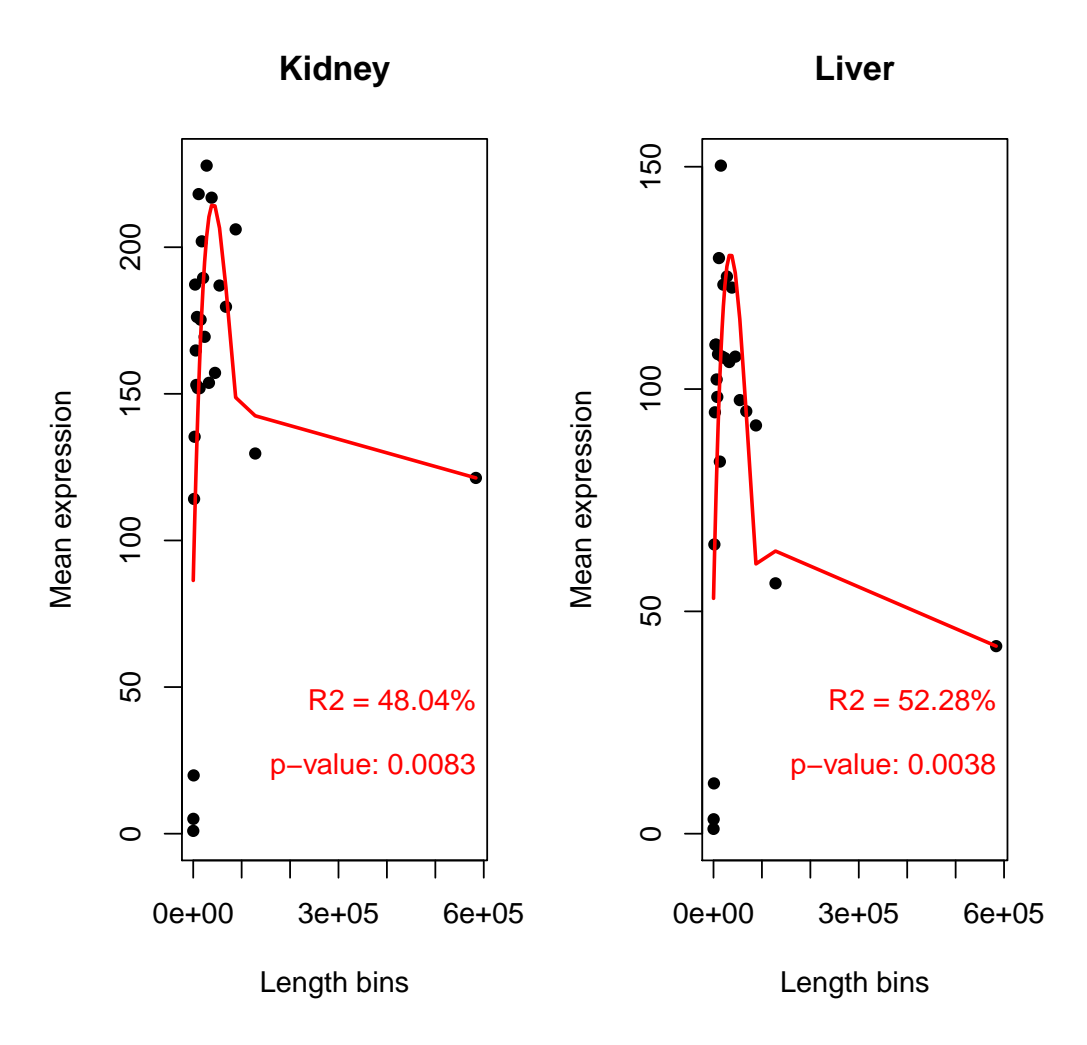

Figure 7: Gene length versus expression.

In addition, when using NOISeq or NOISeqBIO to compute differential expression, normalization can be done automatically by choosing the corresponding value for the parameter "norm". These methods also accept expression values normalized with other packages or procedures. Please, read sections 4.3 and 4.3.3 to get more information on this issue.

#### 4.2 Low count filter

Excluding features with low counts improves, in general, differential expression results, no matter the method being used, since noise in the data is reduced. However, the best procedure to filter these low count features has not been yet decided nor implemented in the differential expression packages. NOISeq includes three methods to filter out features with low counts:

- CPM (method 1): The user choose a value for the parameter counts per million (CPM) in a sample under which a feature is considered to have low counts. The cutoff for a condition with s samples is  $CPM \times s$ . Features with sum of expression values below the condition cutoff in all conditions are removed. Also a cutoff for the coefficient of variation per condition may be established to eliminate features with inconsistent expression values.
- Wilcoxon test (method 2): For each feature and condition,  $H_0 : m = 0$  is tested versus  $H_1 : m > 0$ , where m is the median of counts per condition. Features with p-value  $> 0.05$  in all conditions are filtered out. This method is only recommended when the number of replicates per condition is at least 5.
- **Proportion test** (method 3): Similar procedure to the Wilcoxon test but testing  $H_0: p = p_0$  versus  $H_1: p > p_0$ , where p is the feature relative expression and  $p_0 = \frac{CPM}{10^6}$ . Features with p-value  $> 0.05$ in all conditions are filtered out.

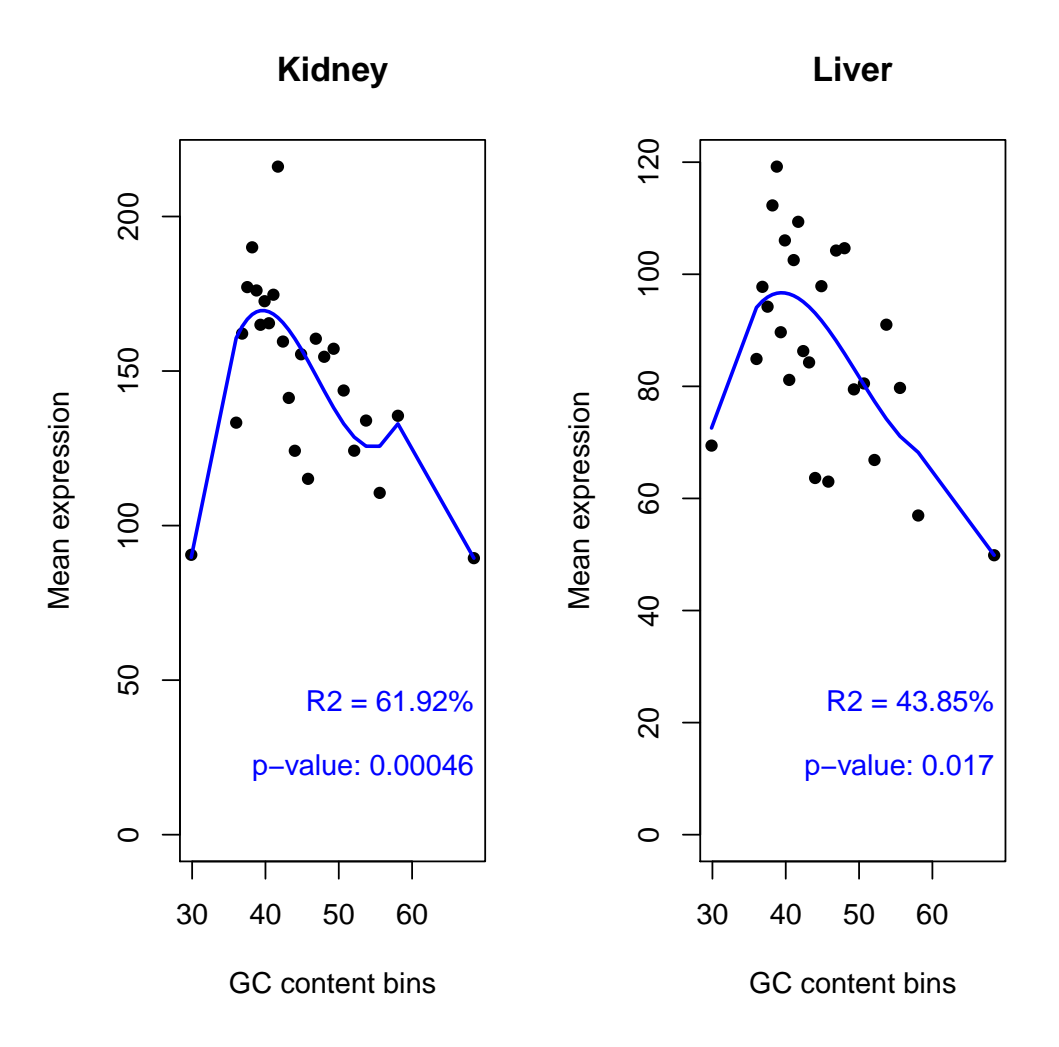

Figure 8: Gene GC content versus expression.

This is an usage example of function filtered.data directly on count data with CPM method (method 1):

```
> myfilt = filtered.data(mycounts, factor = myfactors$Tissue, norm = FALSE,
      depth = NULL, method = 1, cv.cutoff = 100, cpm = 1)
[1] "Filtering out low count features..."
```

```
[1] "4112 features are to be kept for differential expression analysis with filtering method 1"
```
By default, NOISeqBIO includes the possibility of filtering data. The method to be used is indicated with the "filter" parameter.

## 4.3 NOISeq

NOISeq method takes the normalized counts to obtain the statistics needed to derive differential expression. First, if there are replicates available, it summarizes the replicates information by summing up the technical replicates or by computing the average of biological replicates (although we recommend NOISeqBIO when biological replicates are available). Next, NOISeq computes the differential expression statistics for each feature: M (which is the  $log_2$ -ratio of the two conditions) and D (the value of the difference between conditions). Expression levels equal to 0 are replaced with the given constant  $k > 0$ , in order to avoid infinite or undetermined M-values. A feature is considered to be differentially expressed if its corresponding  $M$  and  $D$  values are likely to be higher than in noise. Noise distribution is obtained by comparing all pairs of replicates within the same condition. The corresponding M and D values are pooled together to generate the distribution. Changes in expression between conditions with the same magnitude than changes in expression between replicates within the same condition should not be considered as differential expression. Thus, by comparing the  $(M, D)$  values of a given feature against the noise distribution, NOISeq obtains the "probability of differential expression" for this feature. If the

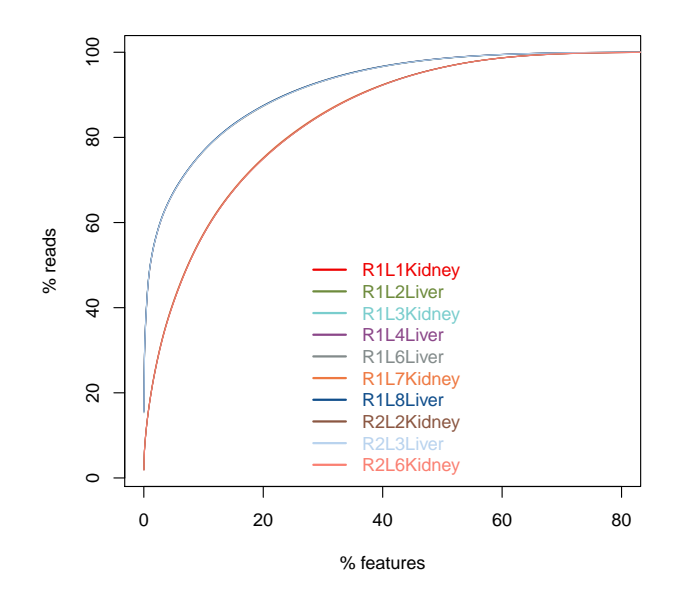

Figure 9: Count distribution plot

odds Pr(differential expression)/Pr(non-differential expression) are higher than a given threshold, the feature is considered to be differentially expressed between conditions. For instance, an odds value of 4:1 is equivalent to  $q = Pr(differential expression) = 0.8$  and it means that the feature is 4 times more likely to be differentially expressed than non-differentially expressed. The NOISeq algorithm compares replicates within the same condition to estimate noise distribution (NOISeq-real). When no replicates are available, NOISeq-sim simulates technical replicates in order to estimate the differential expression probability. Please note that to obtain a really reliable statistical results, you need biological replicates. NOISeq-sim simulates technical replicates from a multinomial distribution, so be careful with the interpretation of the results when having no replicates, since they are only an approximation and are only showing which genes are presenting a higher change between conditions in your particular samples.

Table 1 summarizes all the input options and includes some recommendations for the values of the parameters when using NOISeq:

| TWAR I, I OSSIBILITY IOI THE TWINGS OF THE BUILDINGLY |                                  |                   |                                |                    |              |     |              |
|-------------------------------------------------------|----------------------------------|-------------------|--------------------------------|--------------------|--------------|-----|--------------|
| Method                                                | Replicates                       | <b>Counts</b>     | norm                           |                    | nss          | pnr | $\mathbf{v}$ |
|                                                       | NOISeq-real Technical/Biological | Raw<br>Normalized | rpkm, uqua, tmm<br>$\mathbf n$ | 0.5<br><b>NULL</b> |              | -   |              |
| NOISeq-sim                                            | None                             | Raw<br>Normalized | rpkm, uqua, tmm<br>n           | 0.5<br><b>NULL</b> | $\geq 5$ 0.2 |     | 0.02         |

Table 1: Possibilities for the values of the parameters

#### 4.3.1 NOISeq-real: using available replicates

NOISeq-real estimates the probability distribution for M and D in an empirical way, by computing M and D values for every pair of replicates within the same experimental condition and for every feature. Then, all these values are pooled together to generate the noise distribution. Two replicates in one of the experimental conditions are enough to run the algorithm. If the number of possible comparisons within a certain condition is higher than 30, in order to reduce computation time, 30 pairwise comparisons are randomly chosen when estimating noise distribution.

It should be noted that biological replicates are necessary if the goal is to make any inference about the population. Deriving differential expression from technical replicates is useful for drawing conclusions about the specific samples being compared in the study but not for extending these conclusions to the whole population.

In RNA-seq or similar sequencing technologies, the counts from technical replicates (e.g. lanes) can be summed up. Thus, this is the way the algorithm summarizes the information from technical replicates to compute M and D signal values (between different conditions). However, for biological replicates, other summary statistics such us the mean may be more meaningful. NOISeq calculates the mean of the biological replicates but we recommend to use NOISeqBIO when having biological replicates.

Here there is an example with technical replicates and count data normalized by rpkm method. Please note that, since the factor "Tissue" has two levels, we do not need to indicate which conditions are to be compared.

```
> mynoiseq = noiseq(mydata, k = 0.5, norm = "rpkm", factor = "Tissue", pnr = 0.2,
+ nss = 5, v = 0.02, 1c = 1, replicates = "technical")
```

```
[1] "Computing (M,D) values..."
```

```
[1] "Computing probability of differential expression..."
```

```
> head(mynoiseq@results[[1]])
```
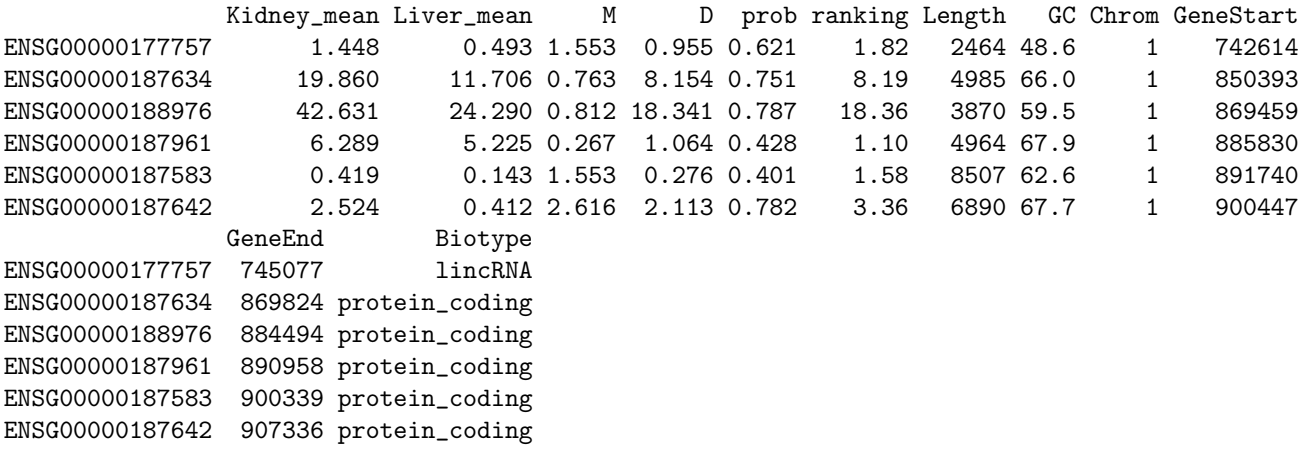

NA values would be returned if the gene had 0 counts in all the samples. In that case, the gene would not be used to compute differential expression.

Now imagine you want to compare tissues within the same sequencing run. Then, see the following example on how to apply NOISeq on count data with technical replicates, TMM normalization, and no length correction. As "TissueRun" has more than two levels we have to indicate which levels (conditions) are to be compared:

```
> mynoiseq.tmm = noiseq(mydata, k = 0.5, norm = "tmm", factor = "TissueRun",
+ conditions = c("Kidney_1", "Liver_1"), lc = 0, replicates = "technical")
```
#### 4.3.2 NOISeq-sim: no replicates available

When there are no replicates available for any of the experimental conditions, the algorithm can simulate technical replicates. The simulation relies on the assumption that read counts follow a multinomial distribution, where probabilities for each class (feature) in the multinomial distribution are the probability of a read to map to that feature. These mapping probabilities are approximated by using counts in the only sample of the corresponding experimental condition. Counts equal to zero are replaced with  $k>0$  to give all features some chance to appear.

Given the sequencing depth (total amount of reads) of the unique available sample, the size of the simulated samples is a percentage (parameter *pnr*) of this sequencing depth, allowing a small variability (given by the parameter v). The number of replicates to be simulated is provided by nss parameter.

Our dataset do has replicates but, providing it had not, you would use NOISeq-sim as in the following example in which the simulation parameters have to be chosen  $(pnr, nss$  and v):

```
> myresults <- noiseq(mydata, factor = "Tissue", k = NULL, norm = "n", pnr = 0.2,
      nss = 5, v = 0.02, 1c = 1, replicates = "no")
```
#### 4.3.3 NOISeqBIO

NOISeqBIO was developed by joining the philosophy of our previous work together with the ideas from Efron et al. in [6]. In our case, we define the differential expression statistic  $\theta$  as  $(M + D)/2$ , where M and D are the statistics defined in the previous section but including a correction for the biological variability of the corresponding feature. The probability distribution of  $\theta$  can be described as a mixture of two distributions: one for features changing between conditions and the other for invariant features. Thus, the mixture distribution  $f$ can be written as:  $f(\theta) = p_0 f_0(\theta) + p_1 f_1(\theta)$ , where  $p_0$  is the probability for a feature to have the same expression in both conditions and  $p_1 = 1-p_0$  is the probability for a feature to have different expression between conditions.  $f_0$  and  $f_1$  are, respectively, the densities of  $\theta$  for features with no change in expression between conditions and for differentially expressed features. If one of both distributions can be estimated, the probability of a feature to belong to one of the two groups can be calculated. Thus, the algorithm consists of the following steps:

1. Computing  $\theta$  values.

M and D are corrected for the biological variability:  $M^* = \frac{M}{\frac{1}{2}}$  $\frac{M}{a_0 + \hat{\sigma}_M}$  and  $D^* = \frac{D_s}{a_0 + \hat{\sigma}_M}$  $\frac{D_s}{a_0 + \hat{\sigma}_D}$ , where  $\hat{\sigma}_M^2$  and  $\hat{\sigma}_D^2$  are the standard errors of  $M_s$  and  $D_s$  statistics, respectively, and  $a_0$  is computed as a given percentile of all the values in  $\hat{\sigma}_M$  or  $\hat{\sigma}_D$ , as in [6] (the authors suggest the percentile 90th as the best option, which is the default option of the parameter "a0per" that may be changed by the user). To compute the  $\theta$  statistic, the M and D statistics are combined:  $\theta = \frac{M^* + D^*}{2}$ 2 .

- 2. Estimating the values of the  $\theta$  statistic when there is no change in expression, i.e. the null statistic  $\theta_0$ . In order to compute the null density  $f_0$  afterwards, we first need to estimate the values of the  $\theta$ -scores for features with no change between conditions. To do that, we permute  $r$  times (parameter that may be set by the user) the labels of samples between conditions, compute  $\theta$  values as above and pool them to obtain  $\theta_0$ .
- 3. Estimating the probability density functions  $f$  and  $f_0$ . We estimate f and  $f_0$  with a kernel density estimator (KDE) with Gaussian kernel and smoothing parameter "adj" as indicated by the user.
- 4. Computing the probability of differential expression given the ratio  $f_0/f$  and an estimation  $\hat{p}_0$  for  $p_0$ . If  $\theta = z$ for a given feature, this probability of differential expression can be computed as  $p_1(z) = 1 - \hat{p}_0 f_0(z)/f(z)$ . To estimate  $p_0$ , the following upper bound is taken, as suggested in [6]:  $p_0 \n\t\leq \min_Z \{f(Z)/f_0(Z)\}.$ Moreover, it is shown in [6] that the FDR defined by Benjamini and Hochberg can be considered equivalent to the *a posteriori* probability  $p_0(z) = 1 - p_1(z)$  we are calculating.

When too few replicates are available for each condition, the null distribution is very poor since the number of different permutations is low. For those cases (number of replicates per condition less than 5), it is convenient to borrow information across genes. Our proposal consists of clustering all genes according to their expression values across replicates using the k-means method. For each cluster k of genes, we considered the expression values of all the genes in the cluster as observations within the corresponding condition (replicates) and then we shuffled this submatrix  $r \times g_k$  times, where  $g_k$  is the number of genes within cluster k. For each permutation, we calculated  $M$  and  $D$  values and their corresponding standard errors. In order to reduce the computing time, if  $g_k \ge 1000$ , we again subdivided cluster k in subclusters with k-means algorithm.

We will consider that Marioni's data have biological replicates for the following example. In this case, the method 2 (Wilcoxon test) to filter low counts is used. Please, use ?noiseqbio to know more about the parameters of the function.

```
> mynoiseqbio = noiseqbio(mydata, k = 0.5, norm = "rpkm", factor = "Tissue",
+ 1c = 1, r = 20, adj = 1.5, plot = FALSE, a0per = 0.9, random.seed = 12345,
+ filter = 2)
```
#### 4.4 Results

#### 4.4.1 Output object

NOISeq returns an Output object containing the following elements:

- comparison: String indicating the two experimental conditions being compared and the sense of the comparison.
- factor: String indicating the factor chosen to compute the differential expression.
- k: Value to replace zeros in order to avoid indetermination when computing logarithms.
- 1c: Correction factor for length normalization. Counts are divided by  $length^{lc}$ .
- method: Normalization method chosen.
- replicates: Type of replicates: "technical" for technical replicates and "biological" for biological ones.
- results: R data frame containing the differential expression results, where each row corresponds to a feature. The columns are: Expression values for each condition to be used by NOISeq or NOISeqBIO (the columns names are the levels of the factor); differential expression statistics (columns"M" and "D" for NOISeq or "theta" for NOISeqBIO); probability of differential expression ("prob"); "ranking", which is a summary statistic of "M" and "D" values equal to  $-sign(M) \times \sqrt{M^2 + D^2}$ , than can be used for instance in gene set enrichment analysis (only for NOISeq); "Length" of each feature (if provided); "GC" content of each feature (if provided); chromosome where the feature is ("Chrom"), if provided; start and end position of the feature within the chromosome ("GeneStart", "GeneEnd"), if provided; feature biotype ("Biotype"), if provided.
- nss: Number of samples to be simulated for each condition (only when there are not replicates available).
- pnr: Percentage of the total sequencing depth to be used in each simulated replicate (only when there are not replicates available). For instance, if  $pnr = 0.2$ , each simulated replicate will have  $20\%$  of the total reads of the only available replicate in that condition.
- v: Variability of the size of each simulated replicate (only used by NOISeq-sim).

For example, you can use the following instruction to see the differential expression results:

> head(mynoiseq@results[[1]])

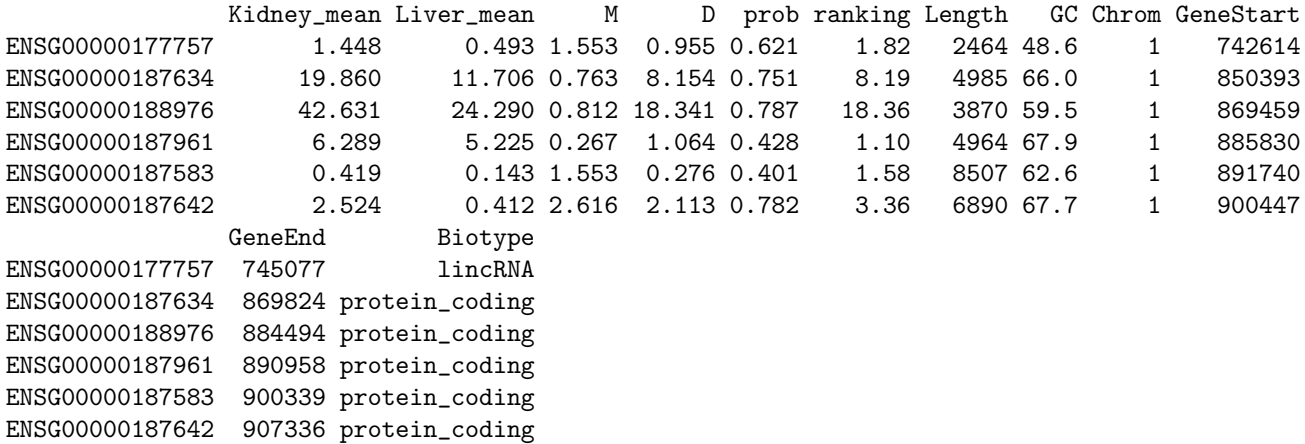

The output myresults@results[[1]]\$prob gives the estimated probability of differential expression for each feature. Note that when using NOISeq, these probabilities are not equivalent to p-values. The higher the probability, the more likely that the difference in expression is due to the change in the experimental condition and not to chance. See Section 4.4 to learn how to obtain the differentially expressed features.

#### 4.4.2 How to select the differentially expressed features

Once we have obtained the differential expression probability for each one of the features by using NOISeq or NOISeqBIO function, we may want to select the differentially expressed features for a given threshold  $q$ . This can be done with degenes function on the "output" object using the parameter q. With the argument M we choose if we want all the differentially expressed features, only the differentially expressed features that are more expressed in condition 1 than in condition 2 ( $M = "up"$ ) or only the differentially expressed features that are under-expressed in condition 1 with regard to condition 2 ( $M = "down"$ ):

> mynoiseq.deg = degenes(mynoiseq,  $q = 0.8$ ,  $M = NULL$ )

[1] "1614 differentially expressed features"

 $>$  mynoiseq.deg1 = degenes(mynoiseq, q = 0.8, M = "up")

[1] "1289 differentially expressed features (up in first condition)"

> mynoiseq.deg2 = degenes(mynoiseq,  $q = 0.8$ ,  $M = "down")$ 

[1] "325 differentially expressed features (down in first condition)"

Please remember that, when using NOISeq, the probability of differential expression is not equivalent to  $1 - pvalue$ . We recommend for q to use values around 0.8. If NOISeq-sim has been used because no replicates are available, then it is preferable to use a higher threshold such as  $q = 0.9$ . However, when using NOISeqBIO, the probability of differential expression would be equivalent to  $1 - FDR$ , where FDR can be considered as an adjusted p-value. Hence, in this case, it would be more convenient to use  $q = 0.95$ .

#### Plots on differential expression results  $4.4.3$

#### *Expression plot*

Once differential expression has been computed, it is interesting to plot the expression values in each condition and highlight the features declared as differentially expressed. It can be done with the DE plot.

To plot the summary of the expression values in both conditions as in Fig. 10, please write the following code (many graphical parameters can be adjusted, see the function help). Note that by giving  $q = 0.9$ , differentially expressed features considering this threshold will be highlighted in red:

> DE.plot(mynoiseq, q = 0.9, graphic = "expr", log.scale = TRUE)

```
[1] "888 differentially expressed features"
```
#### **Expression data**

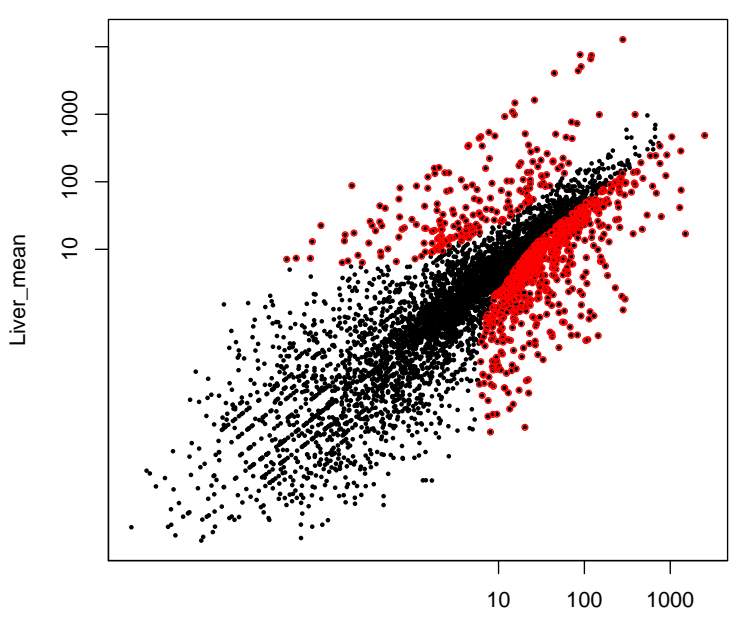

Kidney\_mean

Figure 10: Summary plot of the expression values for both conditions (black), where differentially expressed genes are highlighted (red).

#### MD plot

Instead of plotting the expression values, one may be interested in plotting the  $(M, D)$  values as in Fig. 11. This is an example of the code to get such a plot (in this case we have zoomed to see the only the genes with D values smaller than 50). This function is only available for NOISeq results.

> DE.plot(mynoiseq,  $q = 0.8$ , graphic = "MD", ylim =  $c(0, 50)$ )

#### [1] "1614 differentially expressed features"

#### Manhattan plot

The Manhattan plot can be used to display the features expression across the chromosomes. Expression for the two conditions under comparison is shown in the same plot. Users may choose either plotting all the chromosomes or only some of them, and also if the chromosomes are depicted consecutively (useful for prokaryote organisms) or separately (one per line). If a q cutoff is provided, then differentially expressed features are highlighted in a different color. The following code shows how to draw the Manhattan plot from the output object returned by NOISeq or NOISeqBIO. In this case, using Marioni's data, the log-expression is represented for two chromosomes (see Fig. 12). Note that the chromosomes will be depicted in the same order that are given to "chromosomes" parameter.

Gene expression is represented in gray. Lines above 0 correspond to the first condition under comparison (kidney) and lines below 0 are for the second condition (liver). Genes up-regulated in the first condition are

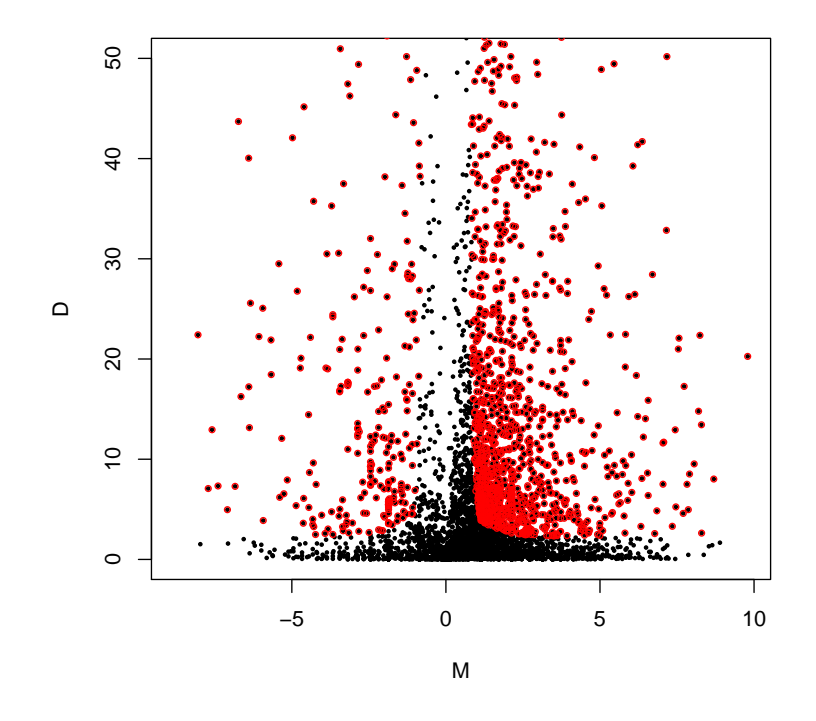

Figure 11: Summary plot for (M,D) values (black) and the differentially expressed genes (red).

highlighted in red, while genes up-regulated in the second condition are highlighted in green. The blue lines on the horizontal axis  $(Y=0)$  correspond to the annotated genes. X scale shows the location in the chromosome.

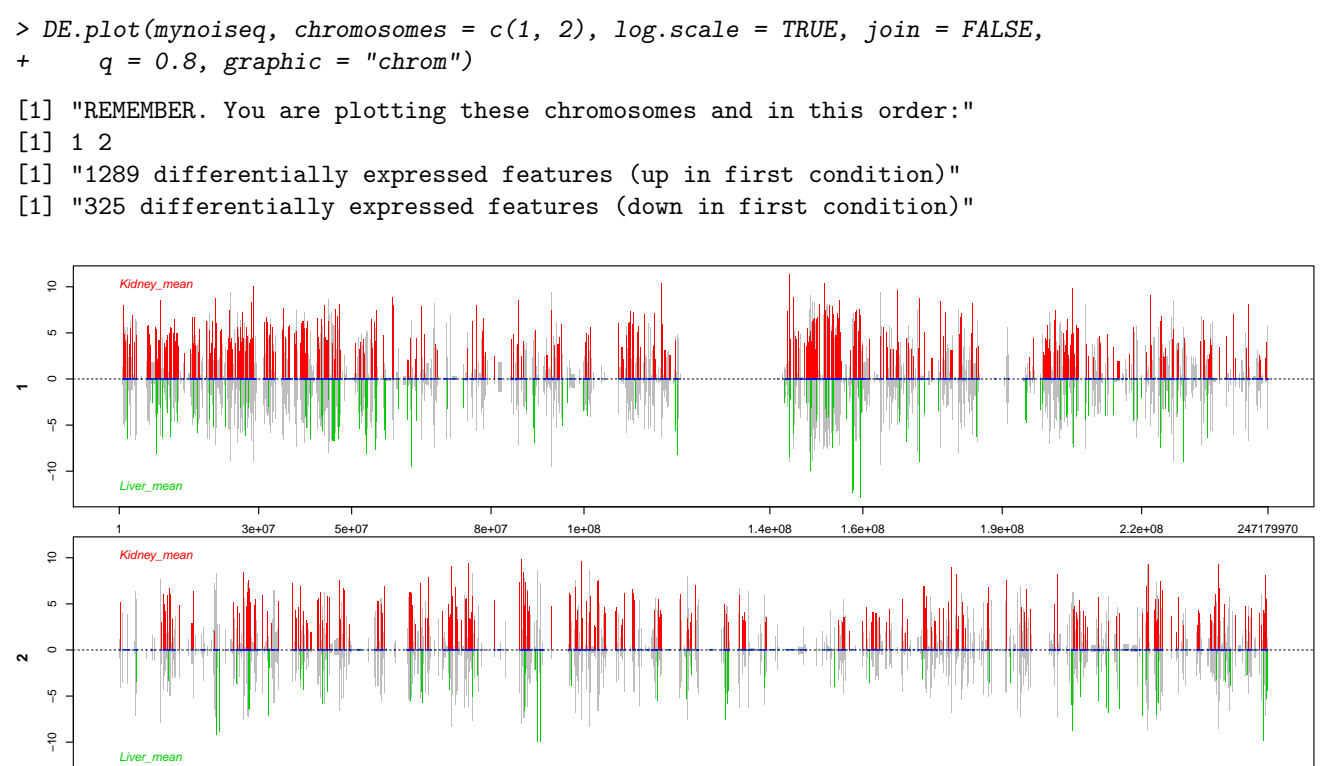

Figure 12: Manhattan plot for chromosomes 1 and 2

 $1.3e + 08$ 

 $1.6e + 08$ 

 $1.9e + 08$ 

 $2.29 + 0.8$ 

242464654

 $1e + 08$ 

 $8e + 07$ 

.<br>۱۵-۵۰

 $5e+0$ 

It is advisable, in this kind of plots, to save the figure in a file, for instance, a pdf file (as in the following code), in order to get a better visualization with the zoom.

```
pdf("manhattan.pdf", width = 12, height = 50)DE.plot(mynoiseq, chromosomes = c(1,2), log-scale = TRUE,join = FALSE, q = 0.8)dev.off()
```
#### Distribution of differentially expressed features per chromosomes or biotypes

This function creates a figure with two plots if both chromosomes and biotypes information is provided. Otherwise, only a plot is depicted with either the chromosomes or biotypes (if information of any of them is available). The q cutoff must be provided. Both plots are analogous. The chromosomes plot shows the percentage of features in each chromosome, the proportion of them that are differentially expressed (DEG) and the percentage of differentially expressed features in each chromosome. Users may choose plotting all the chromosomes or only some of them. The chromosomes are depicted according to the number of features they contain (from the greatest to the lowest). The plot for biotypes can be described similarly. The only difference is that this plot has a left axis scale for the most abundant biotypes and a right axis scale for the rest of biotypes, which are separated by a green vertical line.

The following code shows how to draw the figure from the output object returned by NOISeq for the Marioni's example data.

```
> DE.plot(mynoiseq, chromosomes = NULL, q = 0.8, graphic = "distr")
```
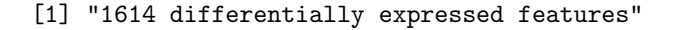

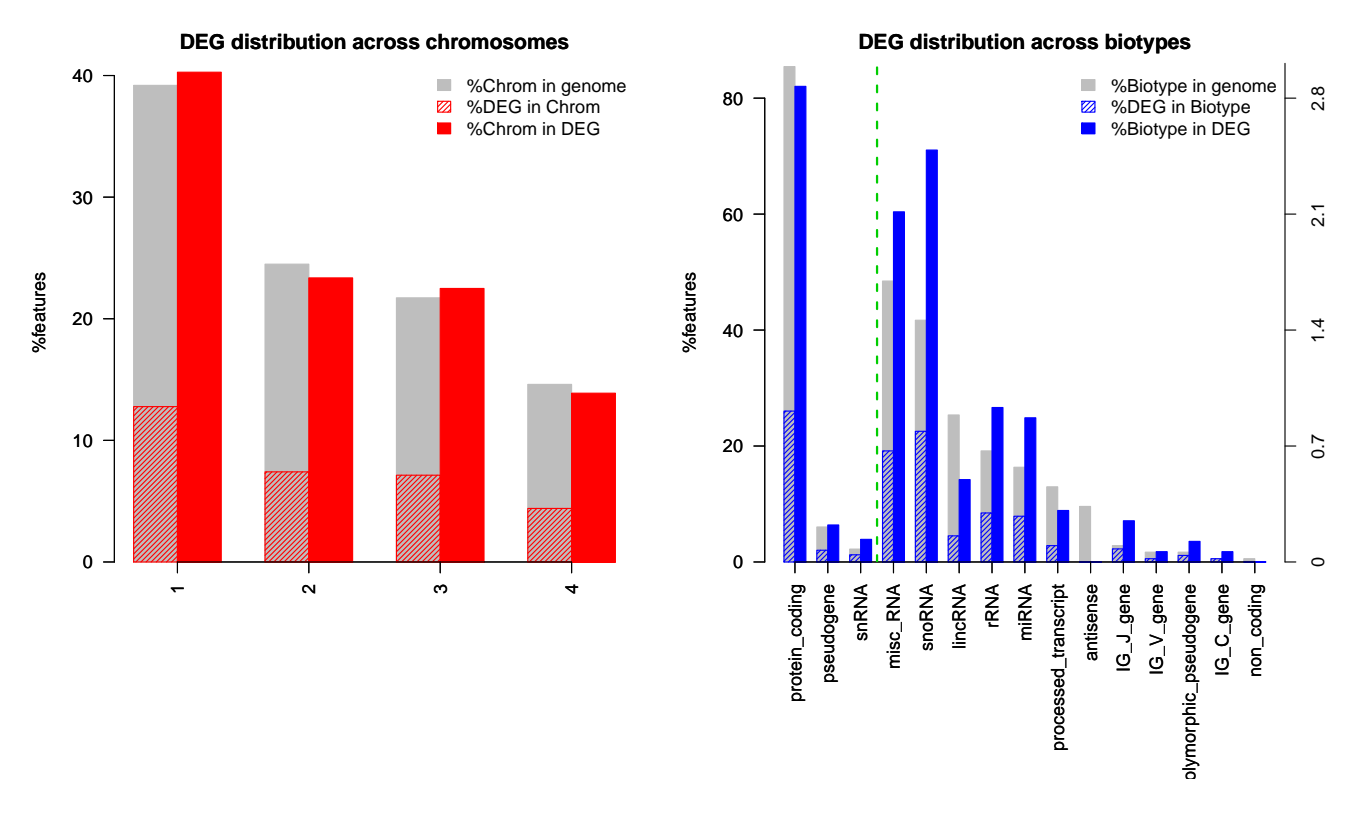

Figure 13: Distribution of DEG across chromosomes and biotypes for Marioni's example dataset.

## 5 Setup

This vignette was built on:

```
> sessionInfo()
```

```
R version 3.0.1 (2013-05-16)
Platform: x86_64-unknown-linux-gnu (64-bit)
```
locale: [1] LC\_CTYPE=en\_US.UTF-8 LC\_NUMERIC=C LC\_TIME=en\_US.UTF-8 [4] LC\_COLLATE=C LC\_MONETARY=en\_US.UTF-8 LC\_MESSAGES=en\_US.UTF-8 [7] LC\_PAPER=C LC\_NAME=C LC\_ADDRESS=C [10] LC\_TELEPHONE=C LC\_MEASUREMENT=en\_US.UTF-8 LC\_IDENTIFICATION=C attached base packages: [1] splines parallel stats graphics grDevices utils datasets methods base other attached packages: [1] NOISeq\_2.0.0 Biobase\_2.20.1 BiocGenerics\_0.6.0 loaded via a namespace (and not attached): [1] tools\_3.0.1

## References

- [1] S. Tarazona, F. García-Alcalde, J. Dopazo, A. Ferrer, and A. Conesa. Differential expression in RNA-seq: A matter of depth. Genome Research, 21: 2213 - 2223, 2011.
- [2] J.C. Marioni, C.E. Mason, S.M. Mane, M. Stephens, and Y. Gilad. RNA-seq: an assessment of technical reproducibility and comparison with gene expression arrays. Genome Research, 18: 1509–1517, 2008.
- [3] A. Mortazavi, B.A. Williams, K. McCue, L. Schaeffer, and B. Wold. Mapping and quantifying mammalian transcriptomes by RNA-Seq. Nature Methods, 5: 621–628, 2008.
- [4] J.H. Bullard, E. Purdom, K.D. Hansen, and S. Dudoit. Evaluation of statistical methods for normalization and differential expression in mRNA-Seq experiments. BMC bioinformatics, 11(1):94, 2010.
- [5] M.D. Robinson, and A. Oshlack. A scaling normalization method for differential expression analysis of RNA-Seq data. Genome Biology, 11: R25, 2010.
- [6] B. Efron, R. Tibshirani, J.D. Storey, V. Tusher. Empirical Bayes Analysis of a Microarray Experiment. Journal of the American Statistical Association.